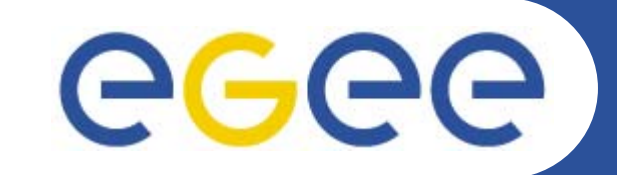

# **MyProxy Server Installation**

**Emidio Giorgio INFN**

*First Latin American Workshop for Grid Administrators***21-25 November 2005**

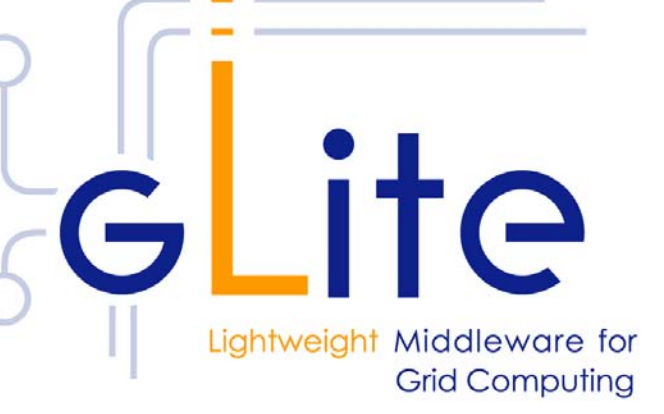

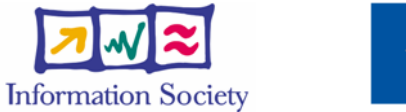

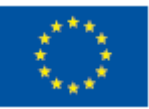

**www.eu-egee.org**

## **Outline**

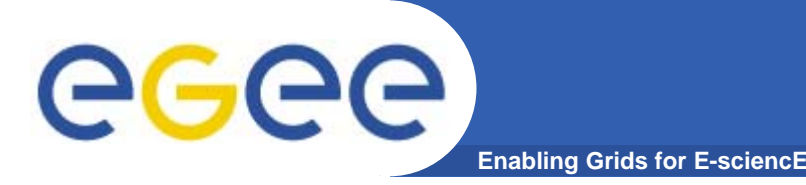

- **• Why MyProxy ?**
	- **Proxy Renewal mechanism.**
	- **Remote authentication to the Grid**
- **• MyProxy Server Installation.**
	- – $-$  Server settings  $\rightarrow$  /etc/myproxy-server.config
	- – $−$  **Starting parameters**  $\rightarrow$ **/etc/init.d/myproxy**
	- **Server start.**
- **• Testing MyProxy Server.**
	- **myproxy-init -s <myproxy server>**
	- **myproxy-get-delegation –s <myproxy server>**

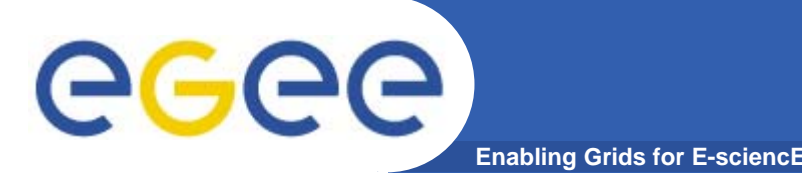

- $\bullet$  **Proxy has limited lifetime (default is 12 h)**
	- Long jobs may outlive the validity of the initial proxy; if happens the job will die prematurely.
	- Bad idea to have longer proxy.
	- To solve this WMS allows proxies to be renewed automatically if user's credentials are stored on a myproxy server (*proxy renewal service*).
- $\bullet$  **When a job proxy is going to expire, proxy renewal daemon contacts MyProxy server and performs credentials renew**
- $\bullet$  **For proxy renewal service user has to store credential using the command:**

```
myproxy-init –s <server> -t <hours> -d –n
```
and specify which MyProxy server has to be contacted in jobs JDL: MyProxyServer = "grid001.ct.infn.it";

#### egee **Grid authentication with MyProxy**

**Enabling Grids for E-sciencE**

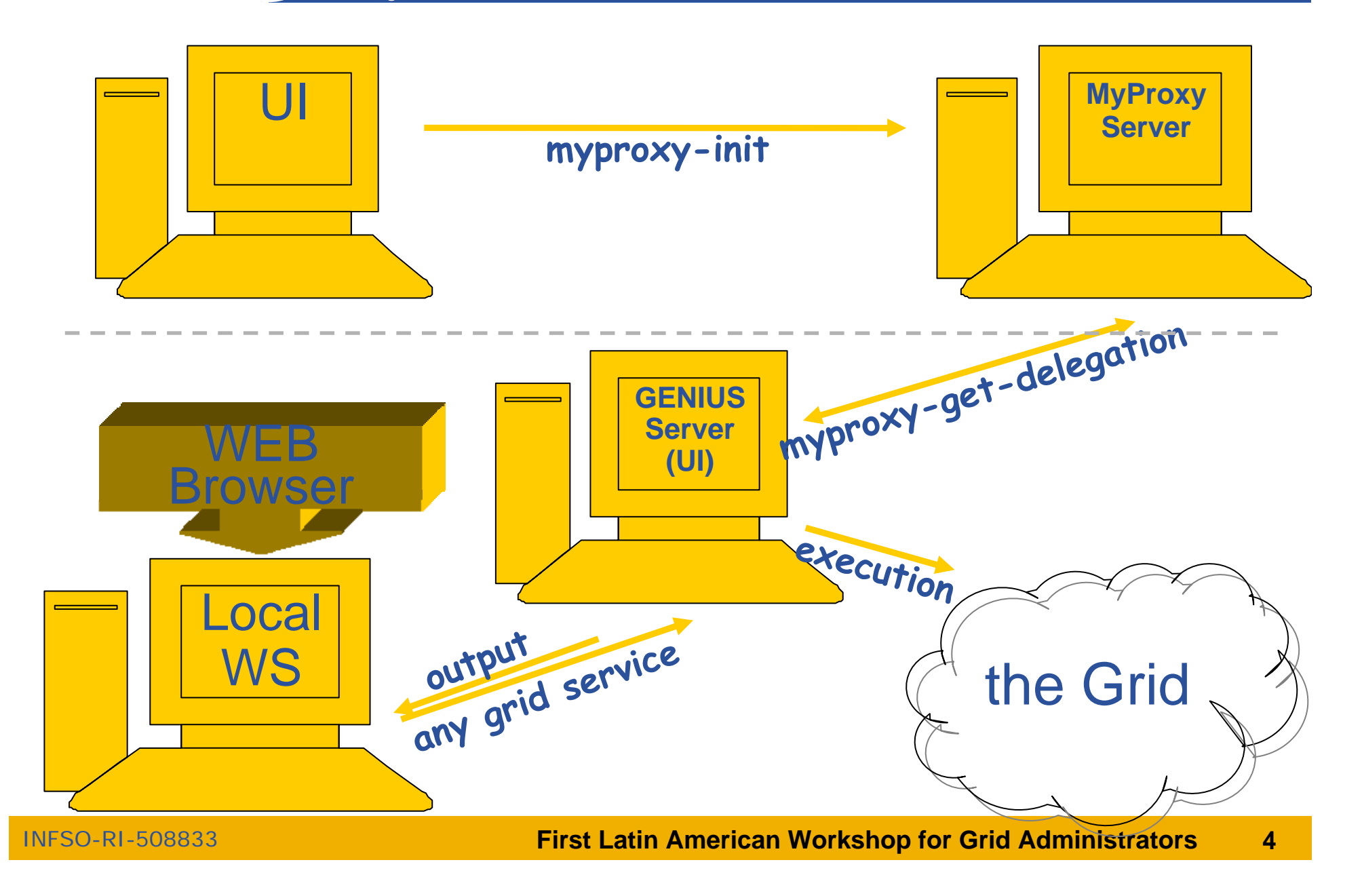

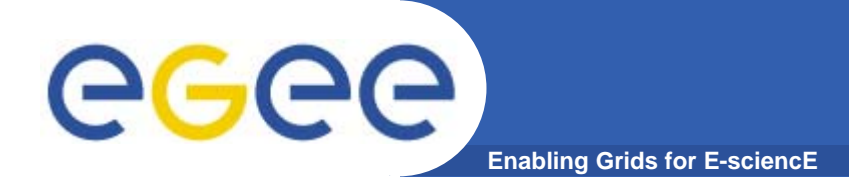

# **Installing MyProxy Server**

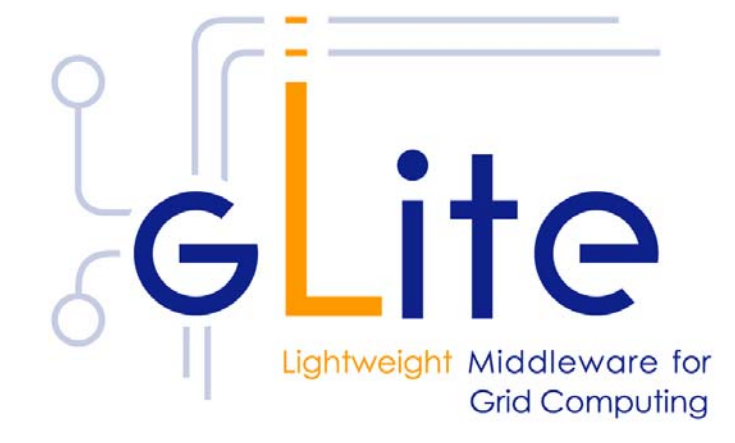

# egec

- **•MyProxy is not gLite/lcg native (external dependencies)**
- **• It is distributed together with the most of gLite services (UI,WMS..)**
	- **Check that \$LD\_LIBRARY\_PATH exports globus and myproxy lib**

**%echo \$LD\_LIBRARY\_PATH /usr/lib:/opt/glite/lib:/opt/glite/externals/lib:/opt/globus/lib:/opt/glite/ext ernals/myproxy-1.14/lib**

#### **Ckeck that globus bin directory is into \$PATH**

**Enabling Grids for E-sciencE**

```
%echo $PATH
```
**/opt/globus/bin:/usr/java/j2sdk1.4.2\_08/bin:/usr/bin:/opt/glite/bin:/ opt/glite/externals/bin:/usr/java/j2sdk1.4.2\_08/bin:/opt/glite/exte rnals/bin:/opt/glite/bin:/opt/glite/externals/myproxy-1.14/bin:/opt/globus/bin:/usr/sue/sbin**

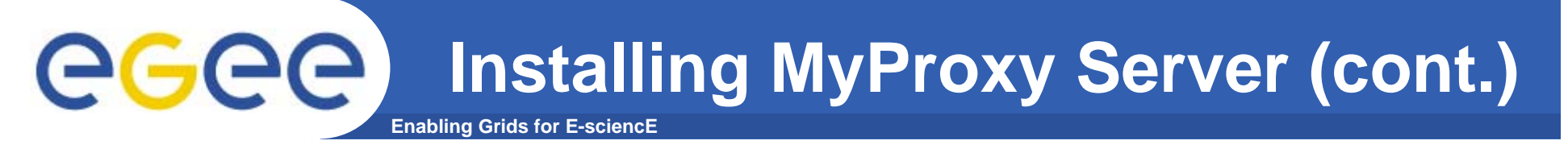

- **• Request host certificates for MyProxy Server.**
	- **https://gilda.ct.infn.it/CA/mgt/restricted/srvreq.php**
- **• Copy host certificate (hostcert.pem and hostkey.pem) in /etc/grid-certificates.**
	- –**chmod 644 hostcert.pem**
	- –**chmod 400 hostkey.pem**
- **• If planning to use certificates released by unsupported EGEE CA's, be sure that their public key and CRLs (usually distributed with an rpm) are installed.**
	- **The CRL of the VO GILDA are available from**

**https://gilda.ct.infn.it/RPMS/ca\_GILDA-0.28.1.i386.rpm**

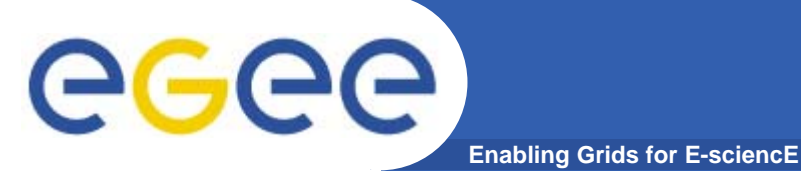

- **• Copy /opt/glite/externals/myproxy-1.14/etc/myproxyserver.config to /etc.**
- **• Edit /etc/myproxy-server.config and define the access policies**

```
accepted_credentials "/C=BE/O=BEGRID/*"
accepted_credentials "/C=AT/O=AustrianGrid/*"
accepted_credentials "/C=TW/*"
accepted_credentials "/C=CN/O=IHEP/OU=CC/*"
accepted_credentials "/C=AM/O=ArmeSFo/*"
accepted_credentials "/C=it/O=GILDA/*"
accepted_credentials "/C=IT/O=GILDA/*" proxy certificate subjects 
   accepted to be stored
authorized_retrievers "*" certificate subject allowed to request
  credentials delegation
authorized_renewevers "*" certificate subject allowed to request
  credentials renew
```
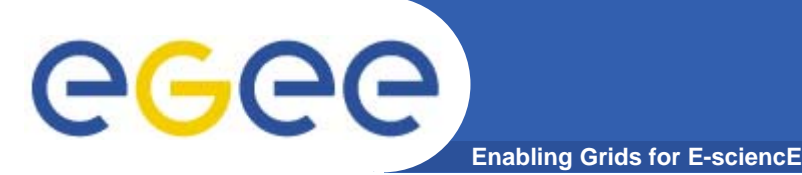

**•Download and install the configuration script.**

**rpm –ivh http://grid-deployment.web.cern.ch/griddeployment/download/RpmDir\_i386-rh73 manual/external/myproxy-config-1.1.8-13.edg1.noarch.rpm**

#### **•Edit /etc/init.d/myproxy**

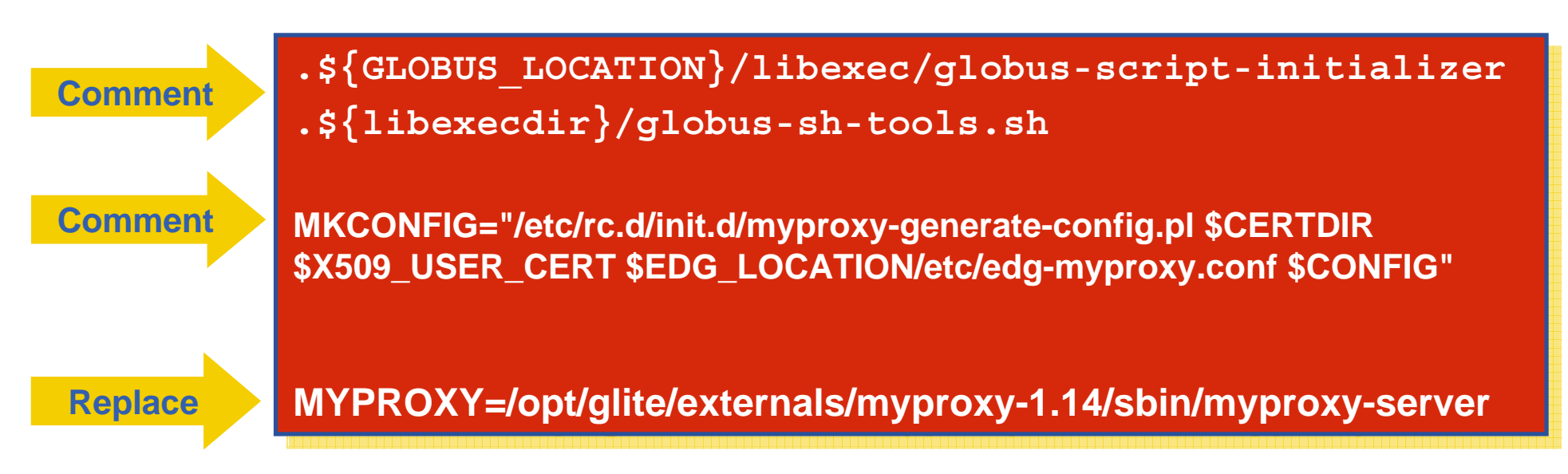

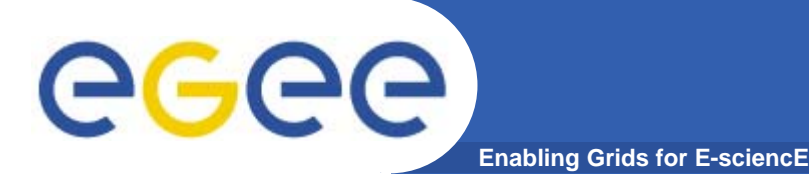

- **• Listening port, storing directory for credentials and configuration file could be changed setting the appropriate variables (PORT, STORE, CONFIG) on init script.**
	- **PORT="-p 751X"**
	- **STORE="-s /var/myproxy"**
	- **CONFIG="-c \$CONFIG"**

**• Pay attention to ownerships/permissions for \$STORE ! (root / 700).**

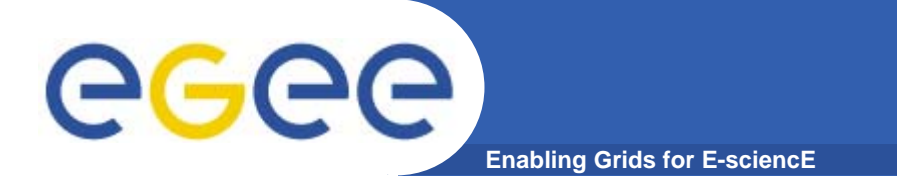

- **• -A RH-Firewall-1-INPUT -m state --state NEW -m tcp -p tcp --dport 7513 -j ACCEPT**
- **•service iptables restart**
- **•/etc/init.d/myproxy start**

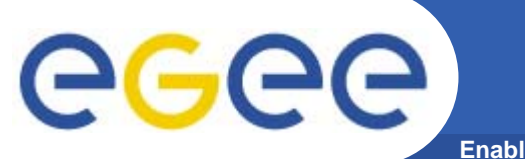

**Enabling Grids for E-sciencE**

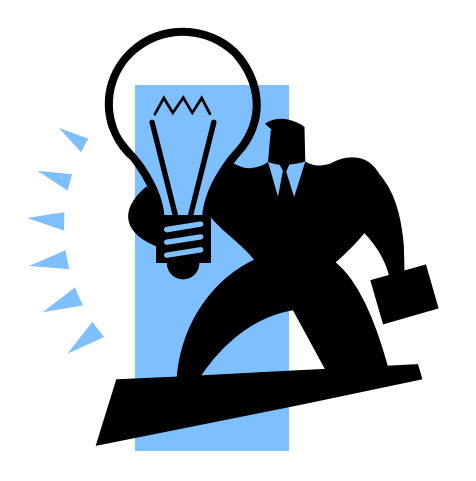

# **Testing MyProxy Server**

INFSO-RI-508833

**First Latin American Workshop for Grid Administrators 12**

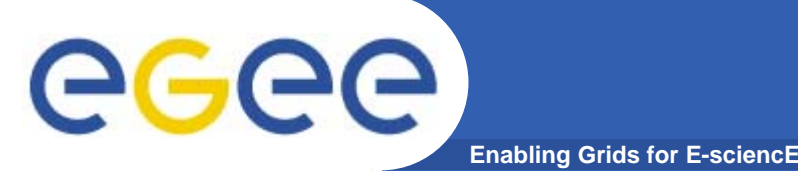

### **MyProxy commands**

- – **myproxy-init -s <host\_name>** 
	- **-s: <host\_name> specifies the hostname of the myproxy server**
- **myproxy-info -s <host\_name>** 
	- F **Get information about stored long living proxy**
- **myproxy-get-delegation -s <host\_name>** 
	- **Get a new proxy from the MyProxy server**
- **myproxy-destroy -s <host\_name>** 
	- F **Destroy the credential into the server**
- **Check out the myproxy-xxx - - help option**

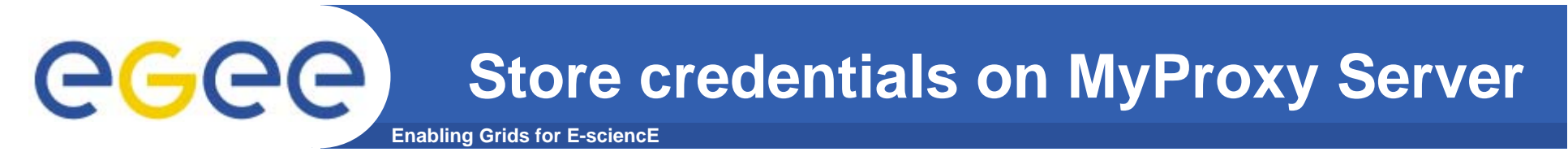

**%voms-proxy-destroy (remove local credentials)**

```
%myproxy-init -s <server name> -p <port>
```
**...Enter GRID pass phrase for this identity:**

**...**

**Enter MyProxy pass phrase:**

**...**

**A proxy valid for 168 hours (7.0 days) for user xxx now exists on ui-test.trigrid.it.**

**Now your credentials are stored on MyProxy server, and are available for delegation or renewal by RB** 

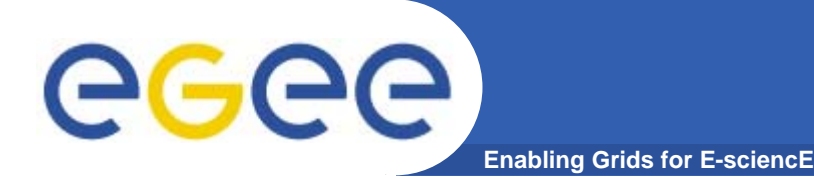

**%myproxy-get-delegation -s <server name> -p <port>**

**Enter MyProxy pass phrase: A proxy has been received for user XXX in /tmp/x509up\_u5XX**

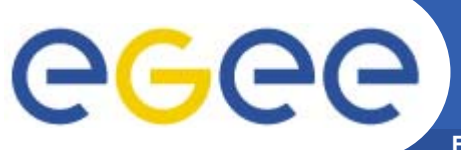

## **Inspect your delegated proxy**

**Enabling Grids for E-sciencE**

```
%voms-proxy-info –all
```

```
subject : /C=IT/O=GILDA/OU=Personal
  Certificate/L=INFN/CN=Emidio
  Giorgio/Email=emidio.giorgio@ct.infn.it/CN=proxy/CN=prox
  y/CN=proxy
issuer : /C=IT/O=GILDA/OU=Personal
  Certificate/L=INFN/CN=Emidio
  Giorgio/Email=emidio.giorgio@ct.infn.it/CN=proxy/CN=prox
  y
identity : /C=IT/O=GILDA/OU=Personal
```

```
Certificate/L=INFN/CN=Emidio
```

```
Giorgio/Email=emidio.giorgio@ct.infn.it
```
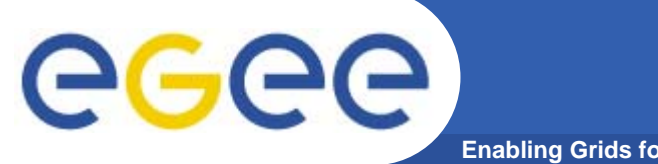

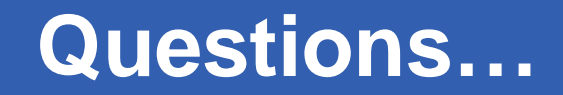

**Enabling Grids for E-sciencE**

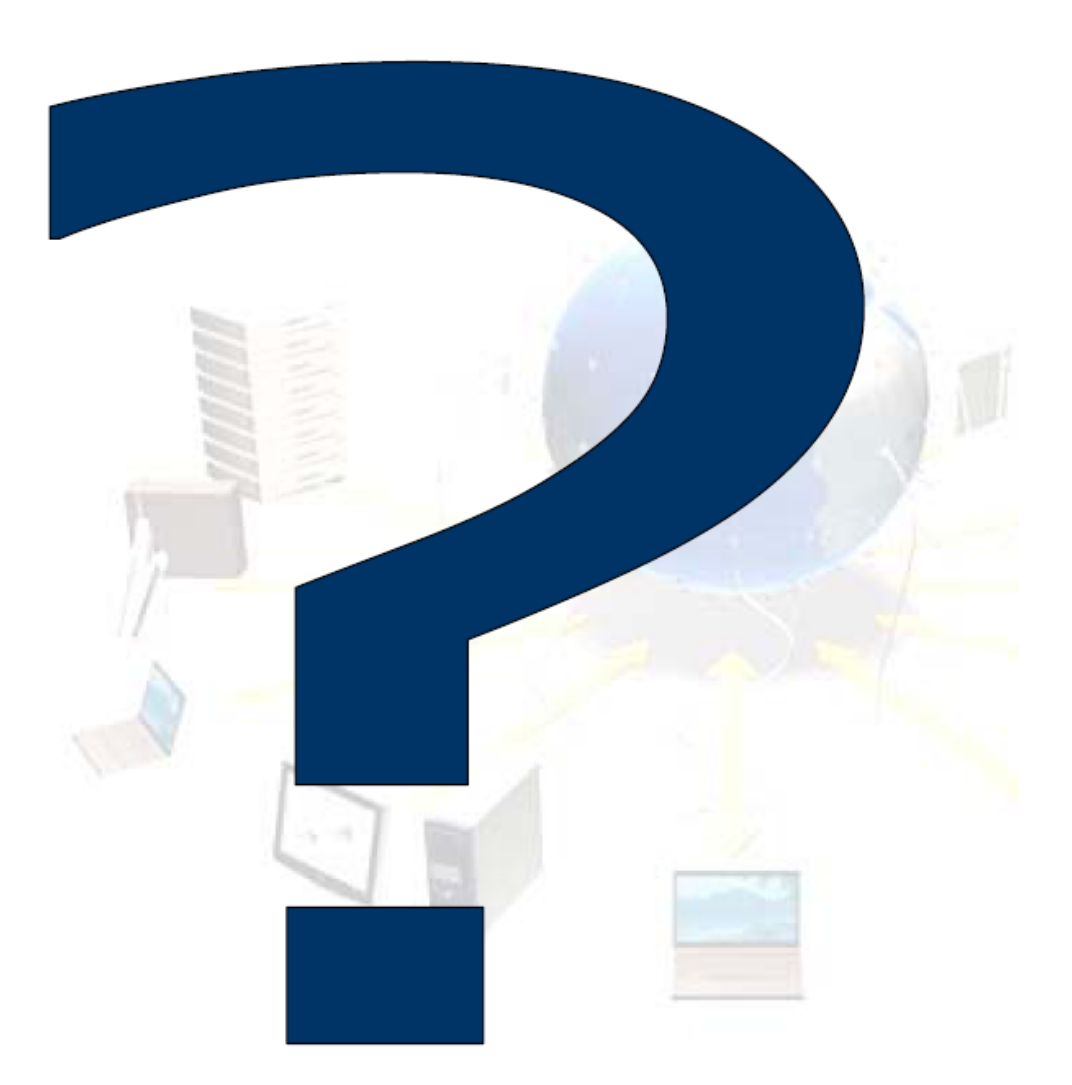